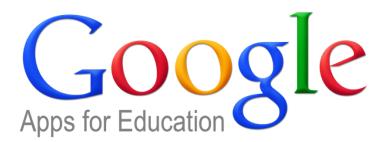

This term students will have access to a grade website that has been created with Google Sites that will support their learning.

Links directly to individual grade websites will be on the school website. However for students to access the webpage they will need to log in.

There are two screens that students may be presented with when they log on at home. Please note this depends on your individual computer and internet settings.

## **Option 1: CENET Portal**

The following screen will appear. Students use the same username and password that they use to log on to the school computer. This is generally firstname.lastname for example liz.calabria. The students know their username and password and have been taught how to log on at school

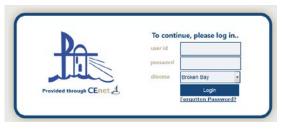

N.B Make sure that Broken Bay is selected as the diocese.

## **Option 2: Google Log In**

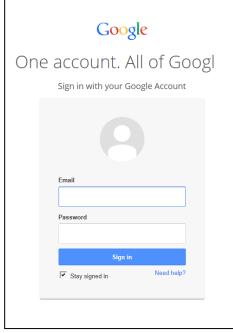

Your email address is your user name with @dbbstu.catholic.edu.au (firstname.lastname@dbbstu.catholic.edu.au)

The password remains the same as the one you use at school.

Please be aware that you may then need to enter your user name and password again in this screen

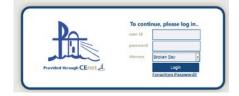

An alternative way for students to log on will be for students to log onto their Google account and access their grade website through the googlesites app. <u>https://lighthouse.dbbstu.catholic.edu.au</u>

## Please be patient with the grade websites as teachers are developing the learning and exploring how to best use this resource to support student learning.

**Email** – Attached to the students' google account is a gmail email account. Students need to be taught the appropriate ways of using emails, responding to emails and how to ask for help if they receive emails that they are unsure of etc. This email account is for learning related emails only and not to be used to arrange outside activities. In class, students are being taught the protocols around emails and we ask that the same skills be taught at home. (Kindergarten to Year 2 will not be using their email at this time.)

**YouTube -** As You Tube is a Google Product, their username and password will allow them to log into You Tube. *YouTube is blocked by the school student internet server* and they are unable to access You Tube at school. However your home internet settings are different, the safety settings on your home internet may not be as strict as the school settings. You will need to check your own security settings at home if you do not wish for your children to use You Tube at home.